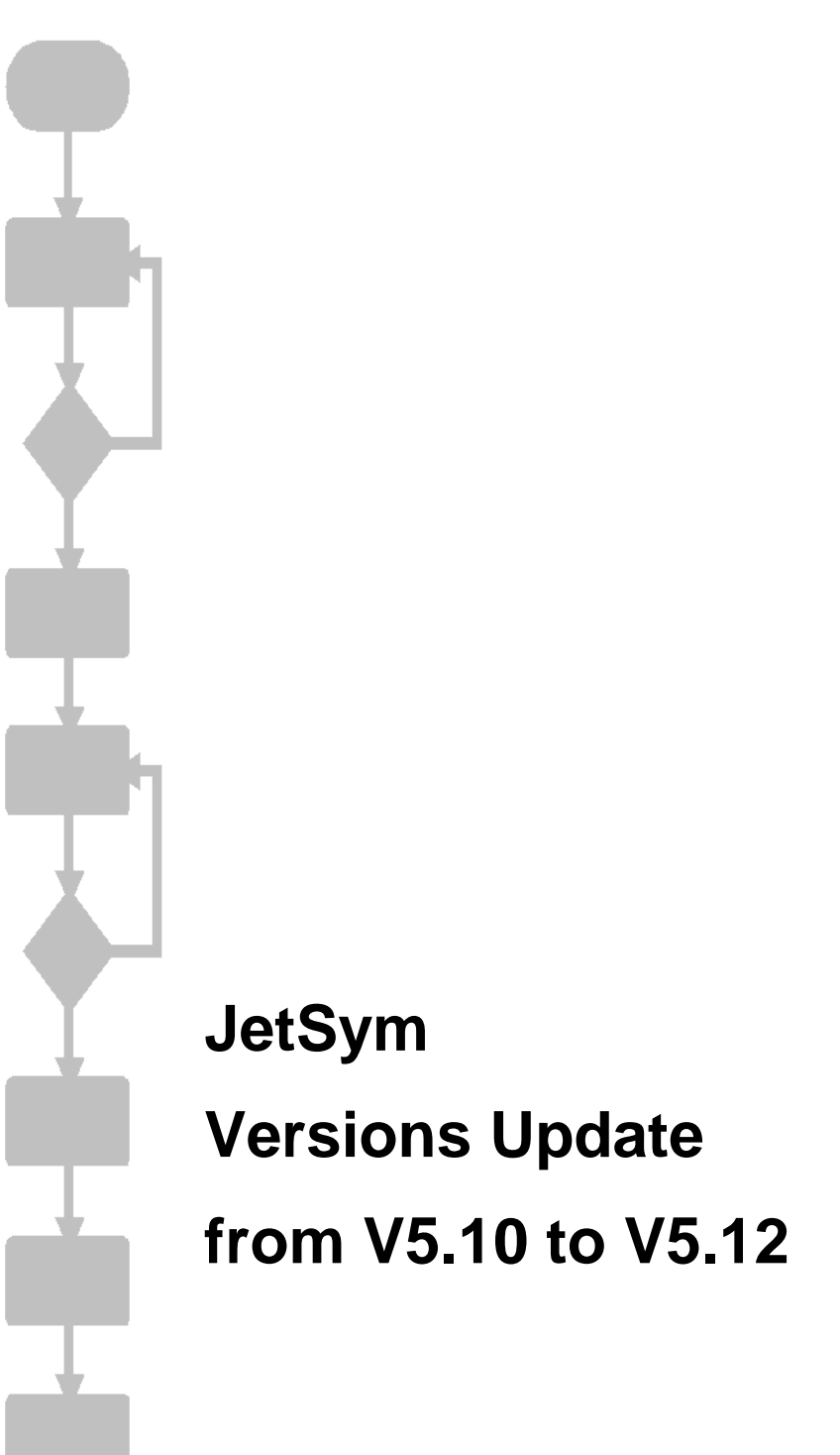

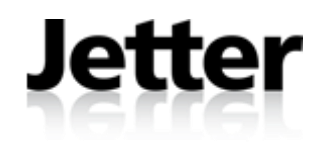

JETTER AG reserves the right to make alterations to its products in the interest of technical progress. These alterations need not be documented in every single case.

This manual and the information contained herein have been compiled with due diligence. However, Jetter AG assumes no liability for printing or other errors or damages arising from such errors.

The brand names and product names used in this document are trademarks or registered trademarks of the respective title owner.

#### **Contents**

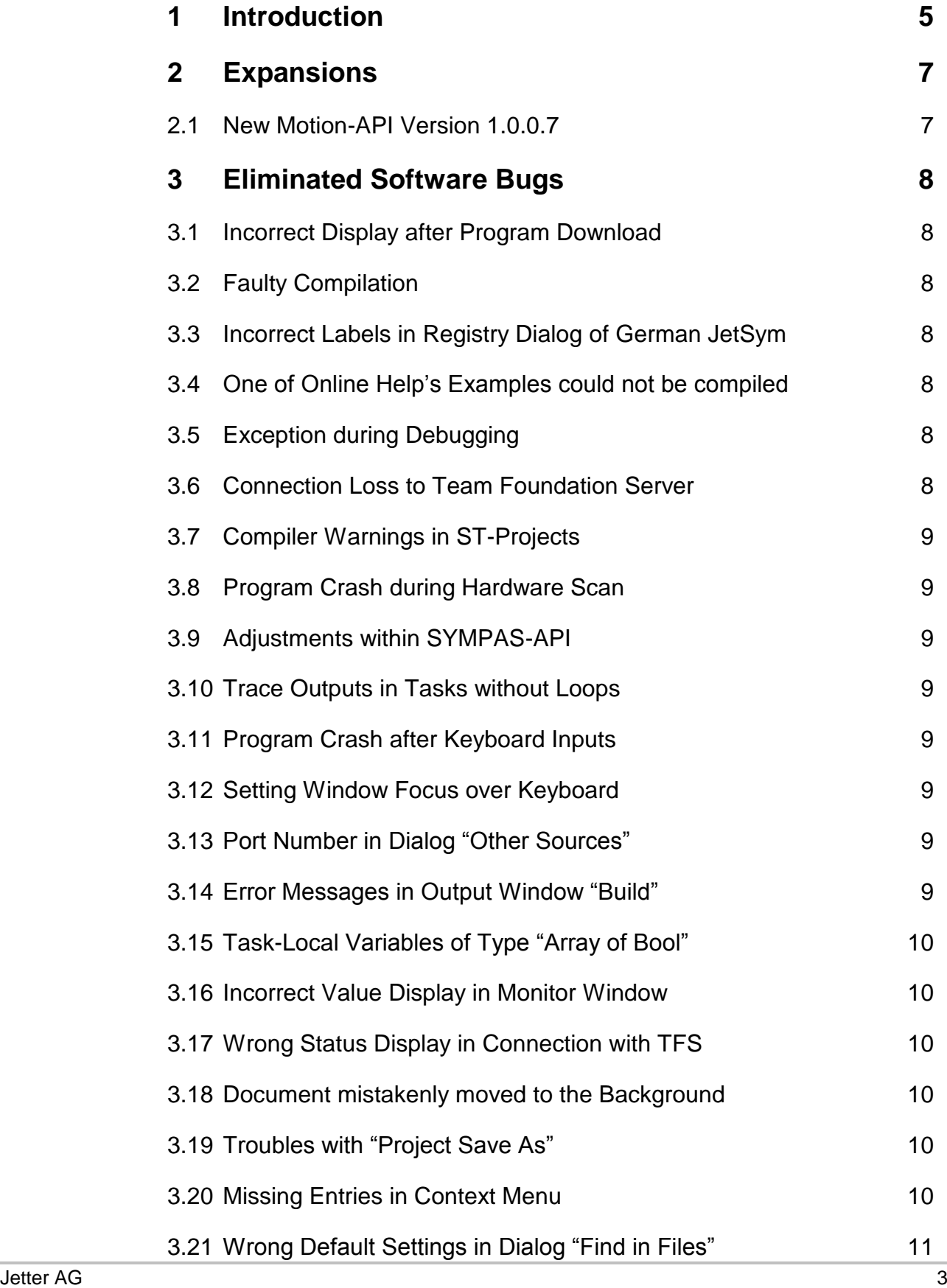

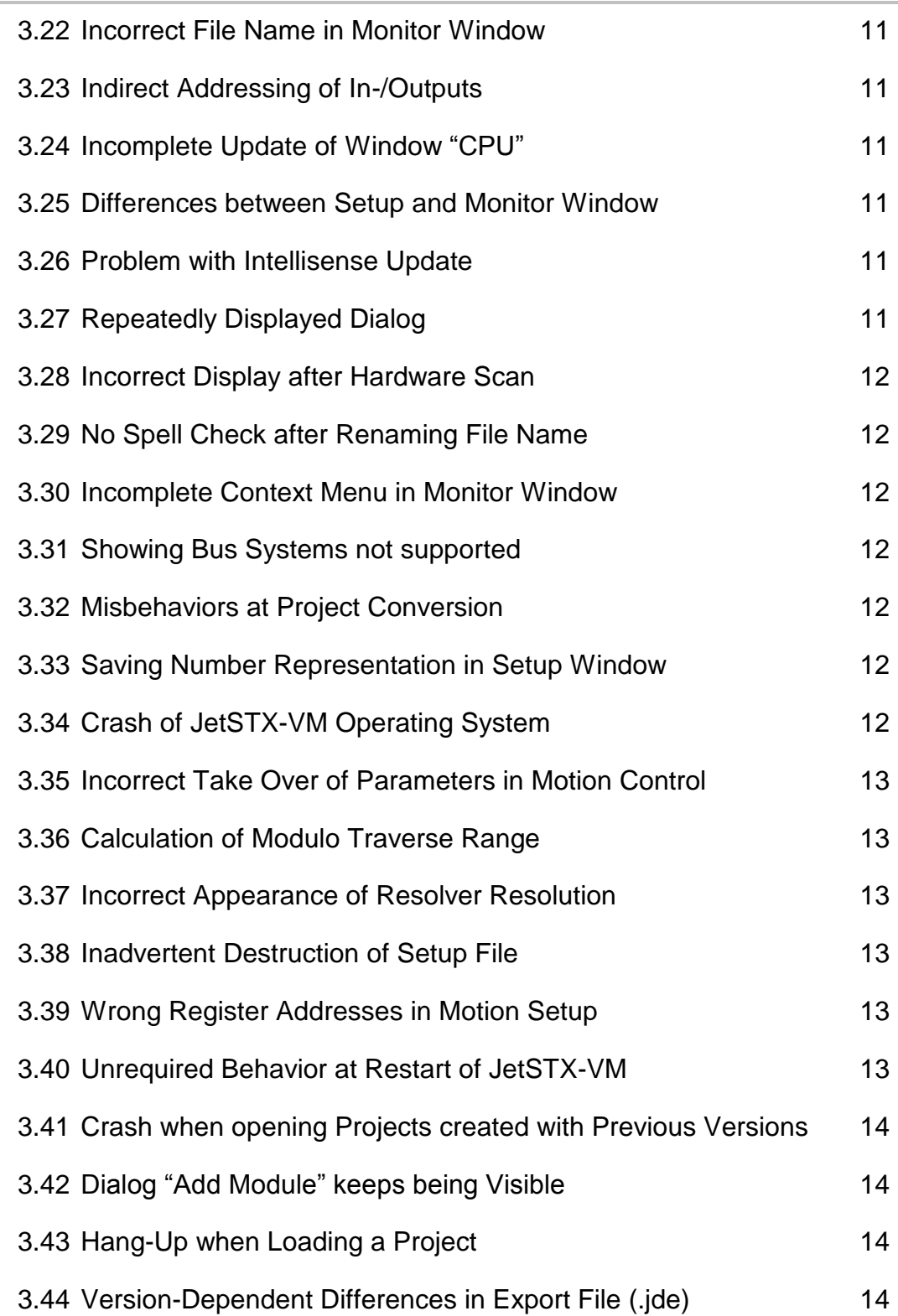

# <span id="page-4-0"></span>**1 Introduction**

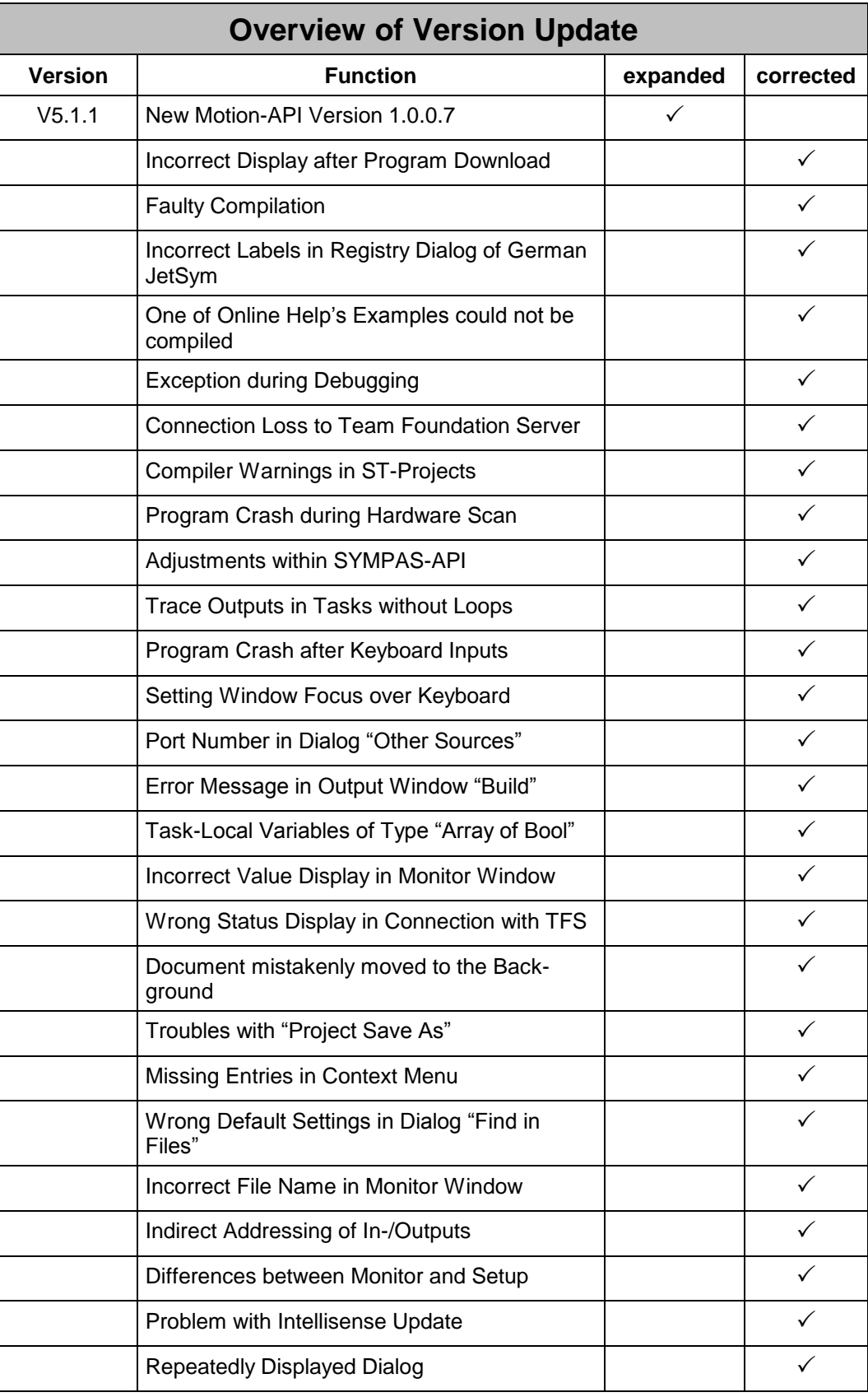

![](_page_5_Picture_107.jpeg)

## <span id="page-6-0"></span>**2 Expansions**

### <span id="page-6-1"></span>**2.1 New Motion-API Version 1.0.0.7**

The execution of a task restart while a Motion Control remote procedure call is still in progress could cause some troubles. This misbehavior is fixed from this version onwards.

## <span id="page-7-0"></span>**3 Eliminated Software Bugs**

#### <span id="page-7-1"></span>**3.1 Incorrect Display after Program Download**

Right after a program download it occasionally happened that no values or a wrong task status were displayed within the setup or the monitor window for a certain time being. This misbehavior's probability of occurrence has been reduced to a minimum. However a final bug fix will not be available until JetSym version 5.2 together with new controller's operating systems.

### <span id="page-7-2"></span>**3.2 Faulty Compilation**

Some expressions like "var := var +  $2 - 1$ " were translated incorrectly by the compiler. As a consequence wrong values were then calculated at runtime.

### <span id="page-7-3"></span>**3.3 Incorrect Labels in Registry Dialog of German JetSym**

In the registry dialog of the German version of JetSym some labels were incorrect. They are now corrected.

### <span id="page-7-4"></span>**3.4 One of Online Help's Examples could not be compiled**

There was a program example on the online help's page, where the declaration of constants is explained, which could not be translated by the compiler.

### <span id="page-7-5"></span>**3.5 Exception during Debugging**

Under special circumstances an exception could occur during the debugging.

### <span id="page-7-6"></span>**3.6 Connection Loss to Team Foundation Server**

If a JetSym project's change set was retrieved previously checked in by a different user, then the connection to the Team Foundation Server (TFS) was lost and needed to be reestablished by the user.

#### <span id="page-8-0"></span>**3.7 Compiler Warnings in ST-Projects**

The behavior of showing compiler warnings within JetSym-ST projects is now equalized to the one within JetSym-STX projects. So if now an unchanged ST project is compiled the message "up-to-date" appears and not "0 error(s), 0 warning(s)" like before.

### <span id="page-8-1"></span>**3.8 Program Crash during Hardware Scan**

If both a controller of type "JC-24x STX" as well as a server drive of type "JM-2xx" were located in the same Ethernet network, then JetSym crashed during the hardware scan.

### <span id="page-8-2"></span>**3.9 Adjustments within SYMPAS-API**

A few adjustments were made within the SYMPAS-API. Now all axis functions are using the same divisor for the axis number.

### <span id="page-8-3"></span>**3.10 Trace Outputs in Tasks without Loops**

The trace outputs did not work properly if there were now loops programmed in the task where they were implemented.

#### <span id="page-8-4"></span>**3.11 Program Crash after Keyboard Inputs**

JetSym program could crash after a certain sequence of user inputs over the keyboard. It could only happen if JetSym is operated over the keyboard only without using the mouse device.

### <span id="page-8-5"></span>**3.12 Setting Window Focus over Keyboard**

There was no possibility whatsoever to set the focus to the window containing one of the workspace's trees.

### <span id="page-8-6"></span>**3.13 Port Number in Dialog "Other Sources"**

After opening dialog "Other Sources" within the definitions of a variables of an oscilloscope document the port number's value was always set to 0 (zero).

#### <span id="page-8-7"></span>**3.14 Error Messages in Output Window "Build"**

Moving forward within the error messages shown in the output window "Build" by using F4 key it could happen that the error text selected was not completely visible and was partially covered by the horizontal scroll bar.

#### <span id="page-9-0"></span>**3.15 Task-Local Variables of Type "Array of Bool"**

At task-local variables of type "Array of Bool" the last element's value could not be monitored. The text "unkown name" was shown in column "Number" instead.

#### <span id="page-9-1"></span>**3.16 Incorrect Value Display in Monitor Window**

At task-local variables of type "Array of Bool" the last element's value could not be monitored. The text "unkown name" was shown in column "Number" instead.

#### <span id="page-9-2"></span>**3.17 Wrong Status Display in Connection with TFS**

If documents were checked-in to and checked-out from a Team Foundation Server quickly in a row then the status display did not update immediately. Therefore an incorrect status was displayed for a certain time being.

#### <span id="page-9-3"></span>**3.18 Document mistakenly moved to the Background**

After a prompt message shown when closing an unsaved document was answered by clicking on the "Cancel" button the document's window was automatically moved to the background and became invisible.

#### <span id="page-9-4"></span>**3.19 Troubles with "Project Save As"**

Copying a project by using command "Project Save As" could cause some troubles if not all project's documents were saved before. From this version onwards all documents are save before the copying process is started.

#### <span id="page-9-5"></span>**3.20 Missing Entries in Context Menu**

The context menu of a STX data document (\*.stxda) in the workspace's tree did not offer entries for the version control.

#### <span id="page-10-0"></span>**3.21 Wrong Default Settings in Dialog "Find in Files"**

Under certain circumstances the opened dialog "Find in Files" did not show "Current Project" as expected, but a defined path to be the searching path.

#### <span id="page-10-1"></span>**3.22 Incorrect File Name in Monitor Window**

After the active project was changed while the active monitor window was shown, then the project name in the header was updated correctly, but not the filenames in their columns.

#### <span id="page-10-2"></span>**3.23 Indirect Addressing of In-/Outputs**

In the setup window the indirect addressing of in- and outputs did not work properly. Additionally resident variables (%rl) could not be used as pointers involved in an indirect addressing. From this version onwards besides %vl-variables resident one (%rl) of type "long" can be used for indirect addressing as well.

#### <span id="page-10-3"></span>**3.24 Incomplete Update of Window "CPU"**

Switching from controller type "JC-3xx" to "JC-9xx" or vice versa the entries in the diagnosis tree were not updated correctly. They stayed incorrectly until the window "CPU" was closed and reopened.

#### <span id="page-10-4"></span>**3.25 Differences between Setup and Monitor Window**

In a previous version numeric values displayed in the setup window in binary or hexadecimal format were adjusted in the manner that the display width is defined by the memory size of its type (1-, 2- or 4-byte). From this version onwards the same behavior has now been implemented in the monitor window too.

#### <span id="page-10-5"></span>**3.26 Problem with Intellisense Update**

Caused by an unknown error in the Intellisense update process array variables could not be expanded in the setup window because the symbol needed to do this was missing.

#### <span id="page-10-6"></span>**3.27 Repeatedly Displayed Dialog**

The context menu was opened in the project tree "Files" without executing a command. If this menu was reopened followed by the execution of a command, then it could happen that the same dialog mistakenly appeared on screen several times in a row.

#### <span id="page-11-0"></span>**3.28 Incorrect Display after Hardware Scan**

After a controller had been selected by performing a hardware scan, the controller type as well as the operating system version was updated correctly in window "CPU", but in field "IP-Address" the entry of the previous selected controller was still shown.

#### <span id="page-11-1"></span>**3.29 No Spell Check after Renaming File Name**

When renaming a file over the entry in the tree window "Files" there was no spell check for invalid characters performed.

#### <span id="page-11-2"></span>**3.30 Incomplete Context Menu in Monitor Window**

Under certain circumstances not all entries expected were displayed in the context menu opened by a right mouse-click in the monitor window.

#### <span id="page-11-3"></span>**3.31 Showing Bus Systems not supported**

After a controller selection done using a hardware scan, bus systems could be displayed which are actually not supported by that particular controller type.

#### <span id="page-11-4"></span>**3.32 Misbehaviors at Project Conversion**

Under certain circumstances the conversion of a JetSym to a JetSym-ST project could mistakenly produce two subroutines out of originally one. On the other hand the conversion of a JetSym-ST to a JetSym-STX project did not convert some of the commands. Additionally the file "SympasAPI.stxp" was not included into the project even when it would have been necessary because of some commands used within the project's program.

### <span id="page-11-5"></span>**3.33 Saving Number Representation in Setup Window**

After changing the number representation within a structure displayed in the setup window followed by collapsing and expanding the structure itself, the changed number representation was only taken over at lines having a commentary defined. In another similar scenario neither the number representation nor the commentary were saved.

#### <span id="page-11-6"></span>**3.34 Crash of JetSTX-VM Operating System**

The operating system of the in JetSym integrated controller type JetSTX-VM could crash if there were STX-variables queried within a setup document not belonging to the program.

#### <span id="page-12-0"></span>**3.35 Incorrect Take Over of Parameters in Motion Control**

Because of a bug found in the Motion-API the parameters velocity, acceleration and jerk of a path group were not taken over.

#### <span id="page-12-1"></span>**3.36 Calculation of Modulo Traverse Range**

In offline mode the modulo traverse range was not recalculated after a change of one of its limits.

#### <span id="page-12-2"></span>**3.37 Incorrect Appearance of Resolver Resolution**

Under "Feedback" in the motion control window a resolver resolution value was shown even when the controller was offline and there was no possibility to edit this value.

#### <span id="page-12-3"></span>**3.38 Inadvertent Destruction of Setup File**

If inside a setup window the key combination Ctrl-Shift-Minus was pressed while the focus lied in another column than "Content", then the variable name could not be resolved anymore. It the user closed the window then the related setup file was destructed and could not be reloaded anymore.

#### <span id="page-12-4"></span>**3.39 Wrong Register Addresses in Motion Setup**

If a module of type "JX6-SB-I" was located at sub-module 2 of a controller JC-647 and two MC-axes were connected to this module, then tooltip shown in the "old" version of the motion setup displayed an incorrect register value. With further operations various other bugs up to a program crash could be generated.

#### <span id="page-12-5"></span>**3.40 Unrequired Behavior at Restart of JetSTX-VM**

If a controller of type JetSTX-VM (integrated in JetSym) was restarted by a STXcommand within a program, then not only the simulation controller, but also the Windows operating system restarted.

#### <span id="page-13-0"></span>**3.41 Crash when opening Projects created with Previous Versions**

Opening a project created with one of the previous versions into JetSym V5.1 a program crash could occur during the loading process caused by a missing parameter.

#### <span id="page-13-1"></span>**3.42 Dialog "Add Module" keeps being Visible**

The dialog "Add Module" opened within the hardware manager mistakenly got the attribute "Topmost" and kept being in the foreground, even when switching to another program.

### <span id="page-13-2"></span>**3.43 Hang-Up when Loading a Project**

If "#include"-statements were placed in a program in that manner that circular references were created, then JetSym hung up during the loading process and could not be operated, because the Intellisense process went into an endless loop. From this version onwards, the Intellisense process will be aborted immediately after detection of the first circular reference. Because of this alteration the data of the Intellisense update might not be complete, if there is a circular reference located somewhere in the program.

### <span id="page-13-3"></span>**3.44 Version-Dependent Differences in Export File (.jde)**

If with the same project exports file for JetViewSoft was created (.jde) using JetSym Version 5.02 and Version 5.10, then there were differences in the address data of structures containing inputs, outputs and flags.